# DNS en Windows 2003

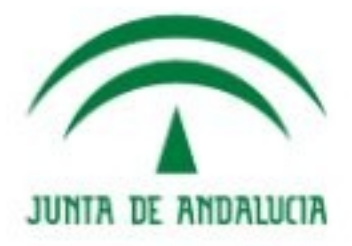

**IES Gonzalo Nazareno CONSEJERÍA DE EDUCACIÓN**  José Domingo Muñoz

Servicios en Red

Junio 2009

### Instalación

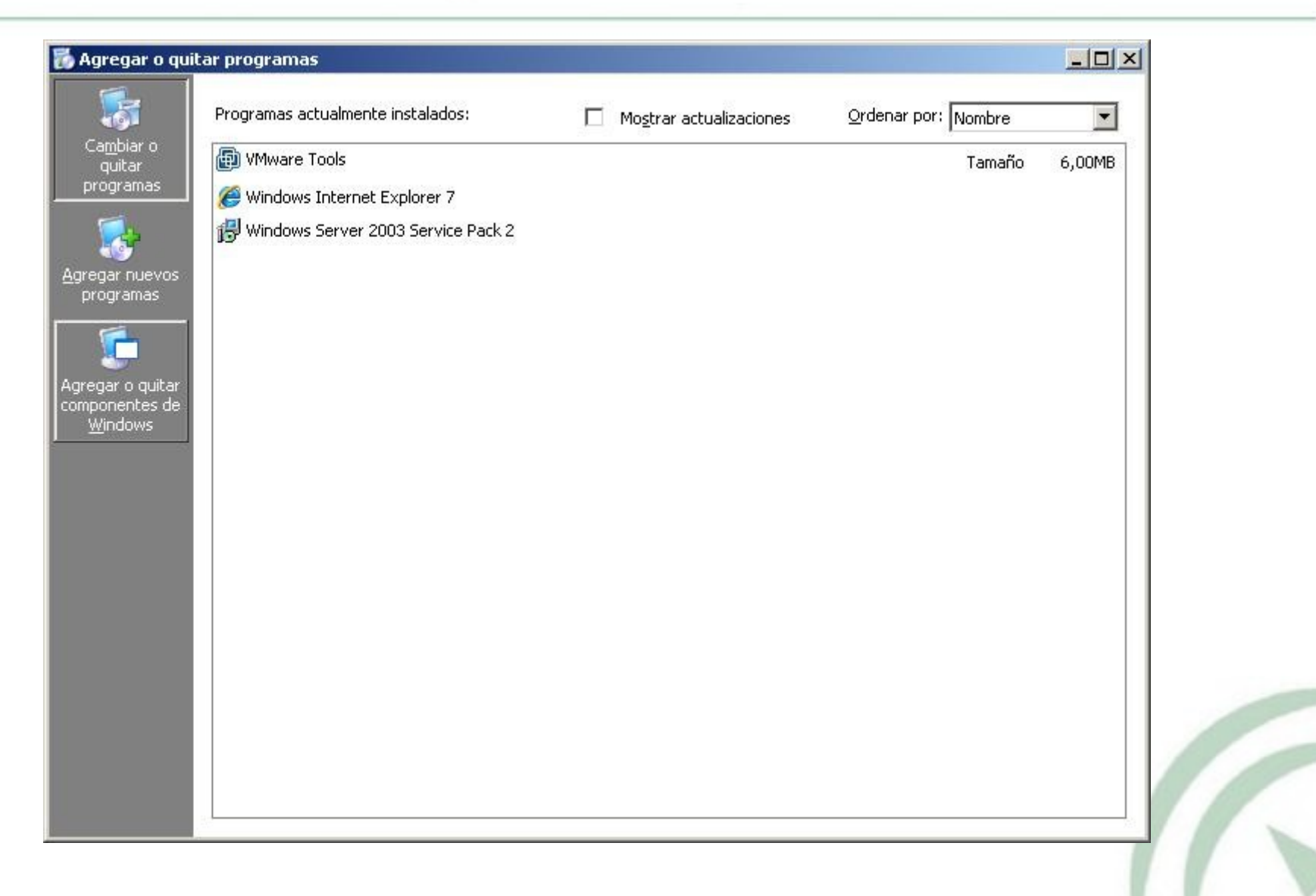

### Instalación

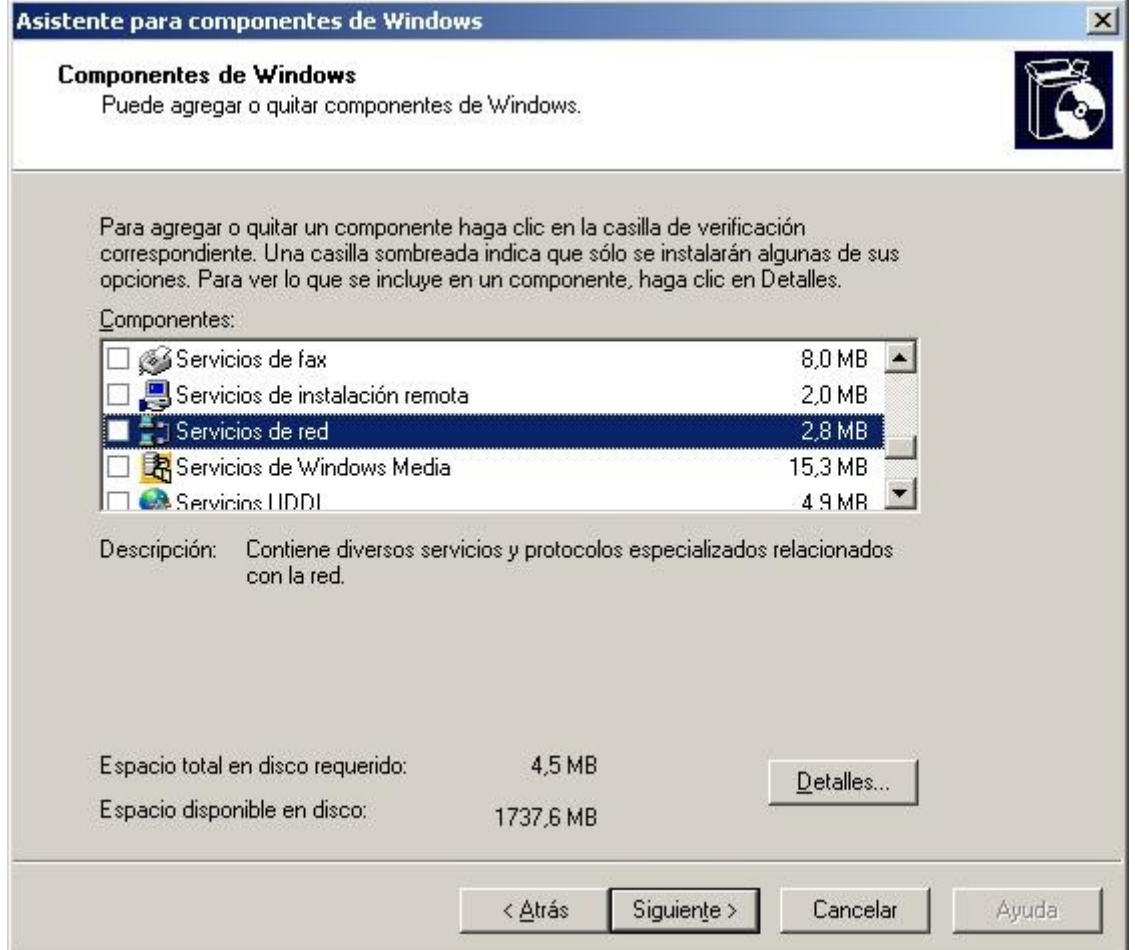

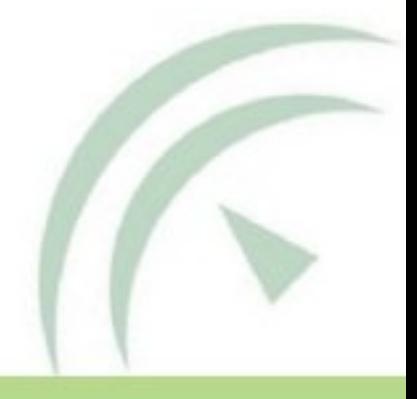

# Instalación

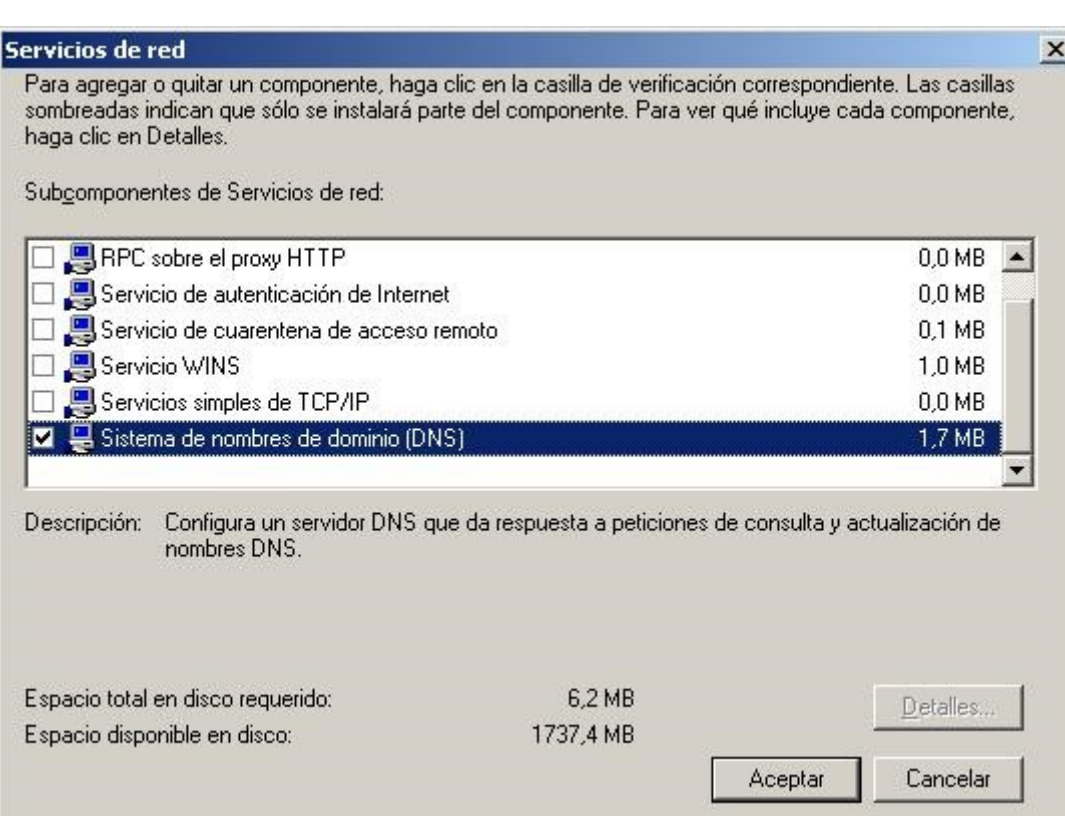

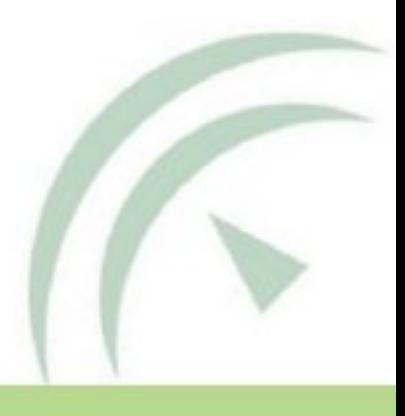

# Configuración

### Inicio->Herramientas administrativas->DNS

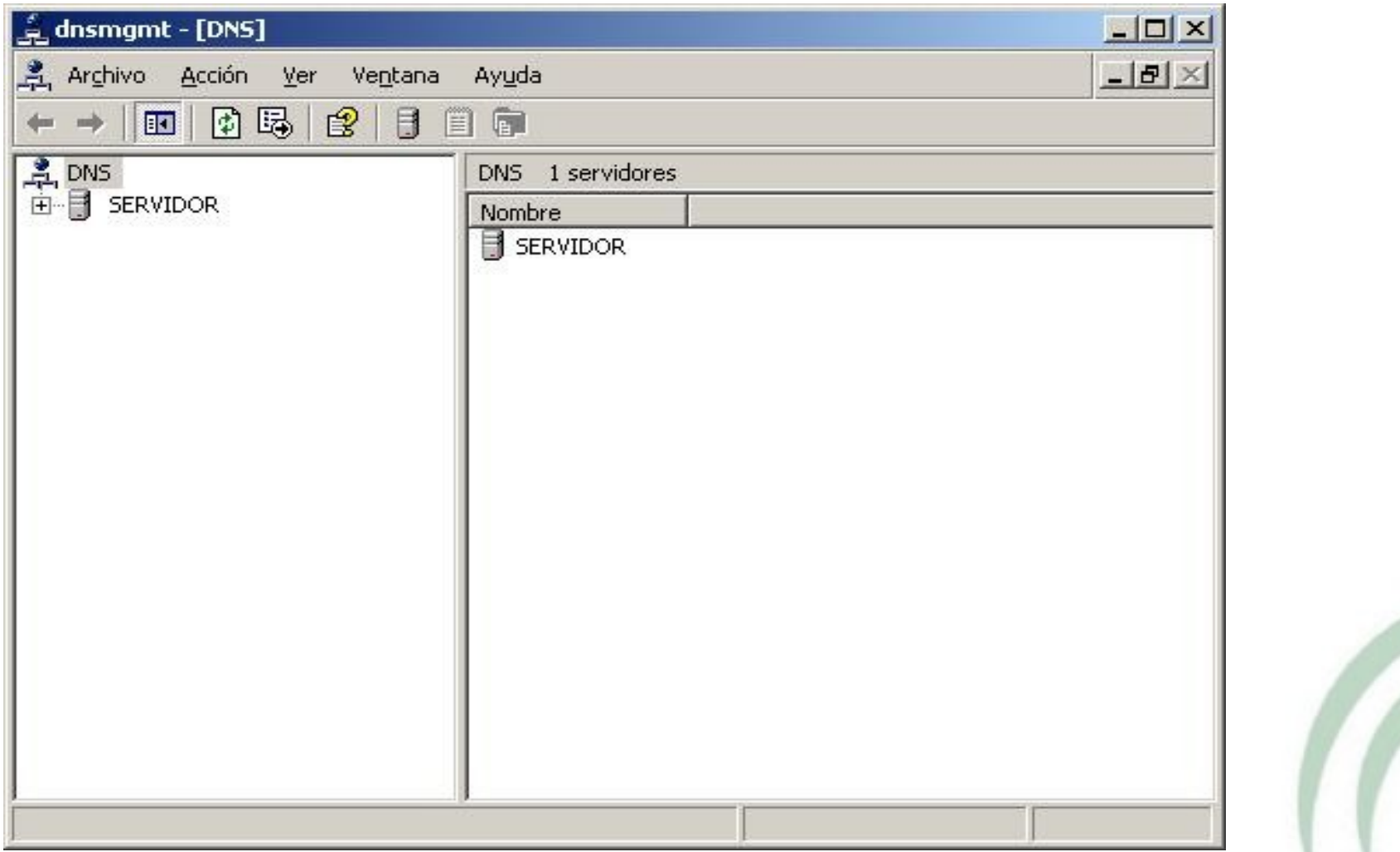

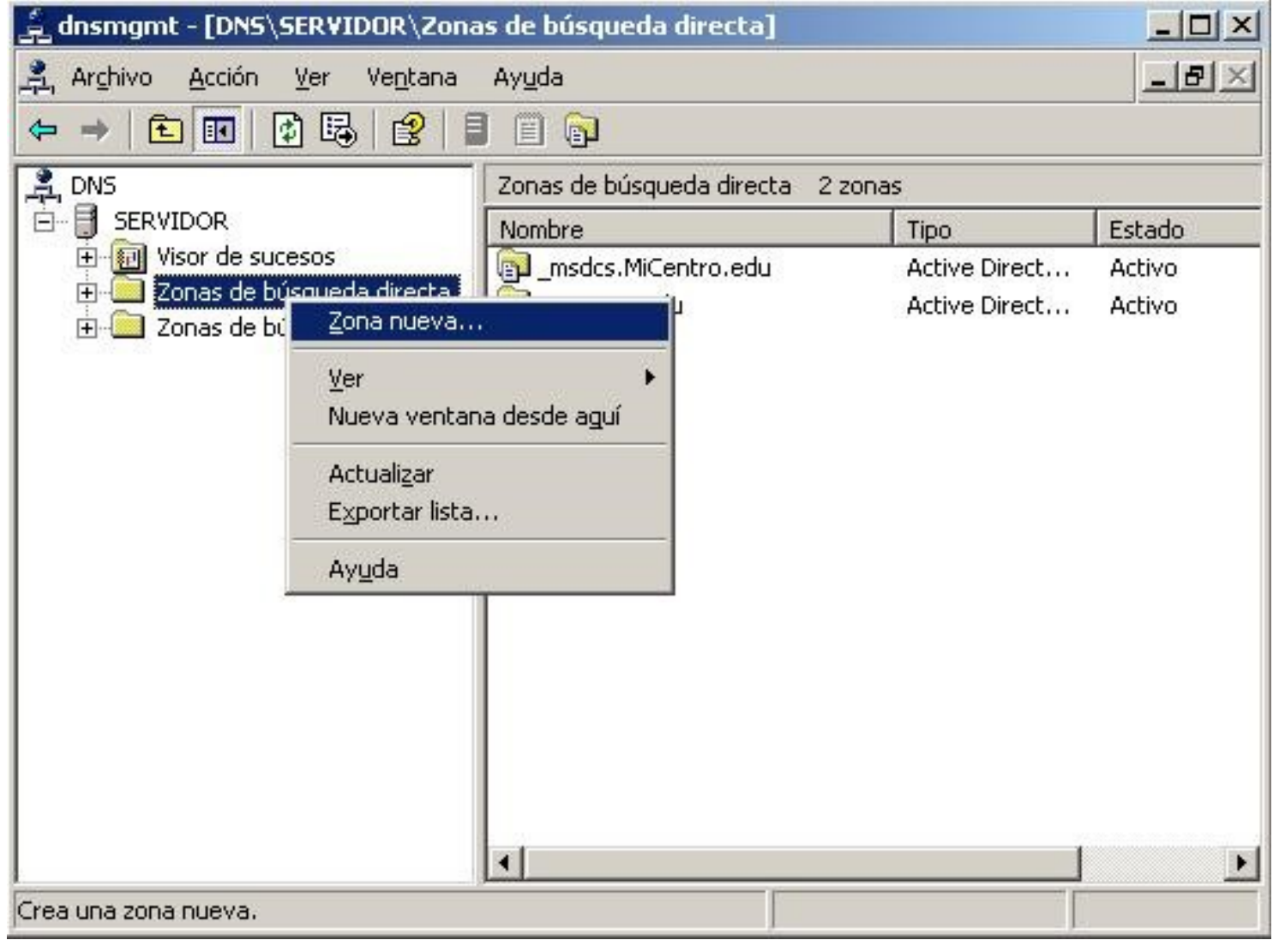

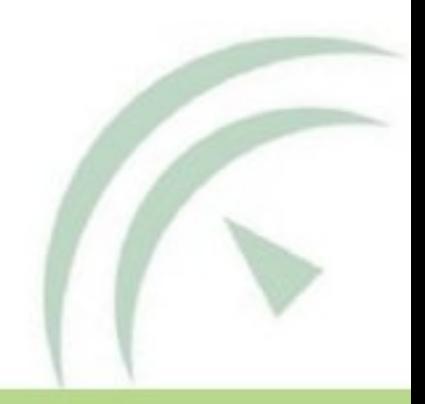

#### Asistente para crear zona nueva

#### Tipo de zona

El servidor DNS es compatible con varios tipos de zonas y almacenamientos.

Seleccione el tipo de zona que quiere crear:

C Zona principal

Crea una copia de una zona que puede actualizarse directamente en este servidor.

C Zona secundaria

Crea una copia de una zona que ya existe en otro servidor. Esta opción ayuda a equilibrar el proceso de carga de los servidores primarios y proporciona tolerancia a errores.

C Zona de código auxiliar

Crea una copia de zona que contiene sólo servidor de nombres (NS), inicio de autoridad (SOA) y quizá registros de adherencia de host (A). Un servidor que contiene una zona de código auxiliar no tiene privilegios sobre dicha zona.

Almacenar la zona en Active Directory (sólo disponible si el servidor DNS es un controlador de dominio)

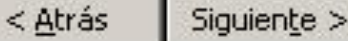

Cancelar

Ayuda

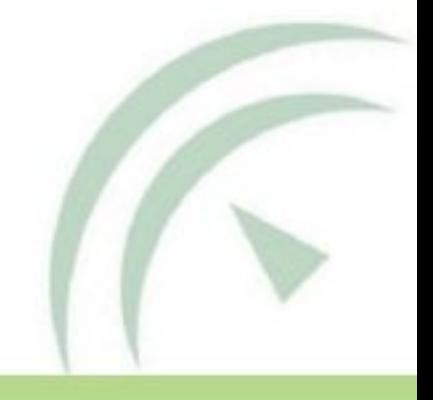

#### Asistente para crear zona nueva

#### Zona de búsqueda directa o inversa

Puede usar una zona para realizar búsquedas directas o inversas.

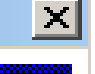

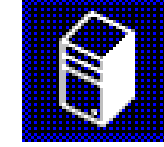

Seleccione el tipo de zona de búsqueda que quiere crear:

C Zona de búsqueda directa

Una zona de búsqueda directa traduce nombres DNS en direcciones IP y proporciona información sobre servicios de red disponibles.

© Zona de búsqueda inversa

Una zona de búsqueda inversa traduce direcciones IP en nombres DNS.

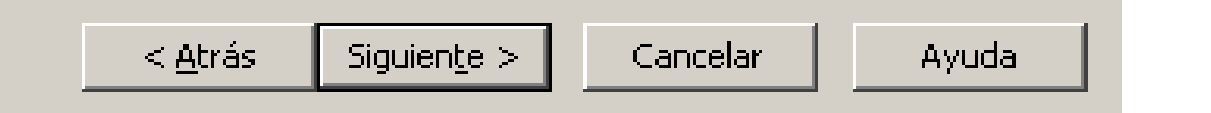

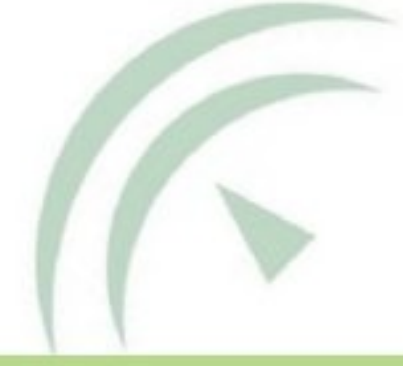

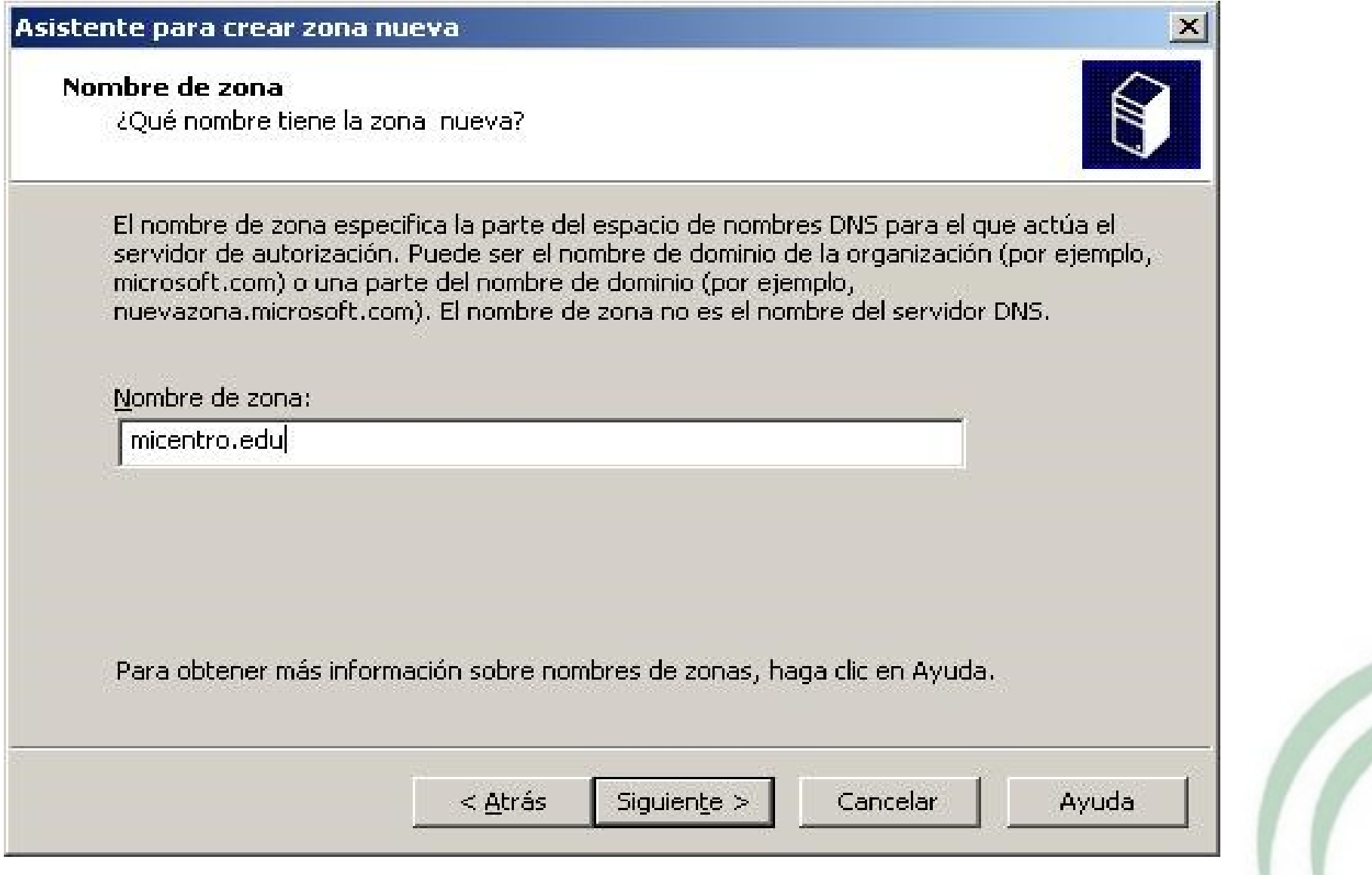

#### Asistente para crear una zona nueva

#### Actualización dinámica

Puede especificar si esta zona DNS aceptará actualizaciones seguras, no seguras o no dinámicas.

Las actualizaciones dinámicas permiten que los equipos cliente DNS se registren y actualicen dinámicamente sus registros de recursos con un servidor DNS cuando se produzcan cambios.

Seleccione el tipo de actualizaciones dinámicas que desea permitir:

O Permitir sólo actualizaciones dinámicas seguras (recomendado para Active Directory) Esta opción sólo está disponible para las zonas que están integradas en Active Directory.

C Permitir todas las actualizaciones dinámicas (seguras y no seguras) Se aceptan actualizaciones dinámicas de registros de recurso de todos los clientes.

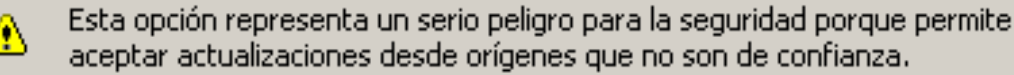

( No admitir actualizaciones dinámicas) Esta zona no acepta actualizaciones dinámicas de registros de recurso. Tiene que actualizar sus registros manualmente.

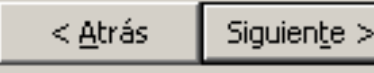

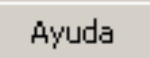

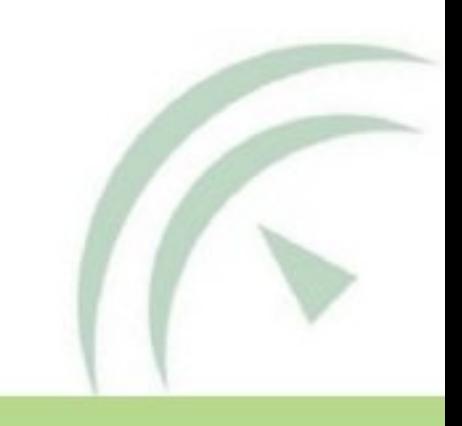

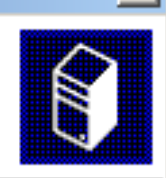

### Configuración: Creación de zona nueva búsqueda inversa

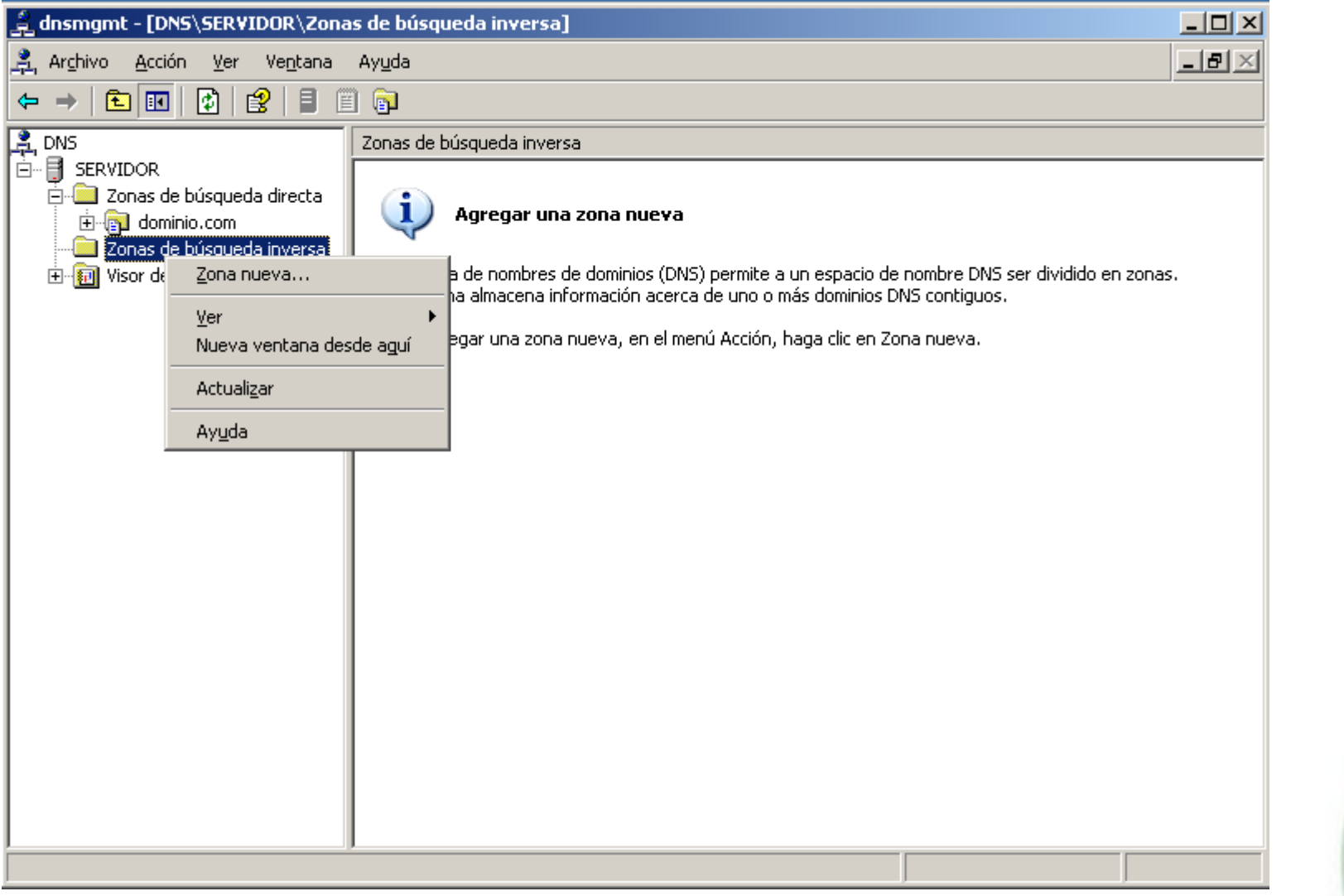

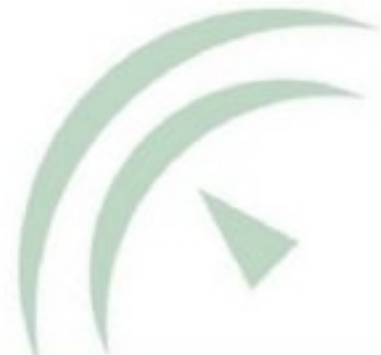

### Configuración: Creación de zona nueva búsqueda inversa

#### Asistente para crear zona nueva

#### **Tipo de zona**

El servidor DNS es compatible con varios tipos de zonas y almacenamientos.

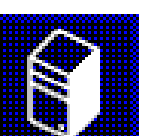

Seleccione el tipo de zona que quiere crear:

2 Zona principal

Crea una copia de una zona que puede actualizarse directamente en este servidor.

C Zona secundaria

Crea una copia de una zona que ya existe en otro servidor. Esta opción ayuda a equilibrar el proceso de carga de los servidores primarios y proporciona tolerancia a errores.

C Zona de código auxiliar

Crea una copia de zona que contiene sólo servidor de nombres (NS), inicio de autoridad (SOA) y quizá registros de adherencia de host (A). Un servidor que contiene una zona de código auxiliar no tiene privilegios sobre dicha zona.

Almacenar la zona en Active Directory (sólo disponible si el servidor DNS es un controlador de dominio)

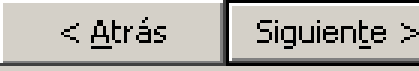

Cancelar

Avuda

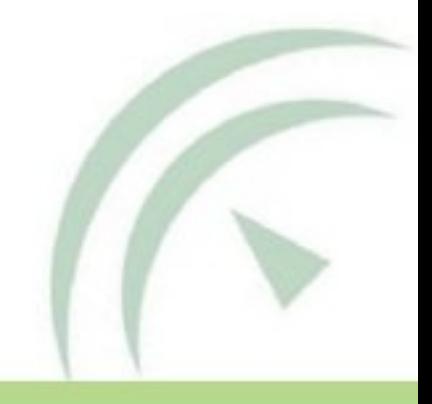

### Configuración: Creación de zona nueva búsqueda inversa

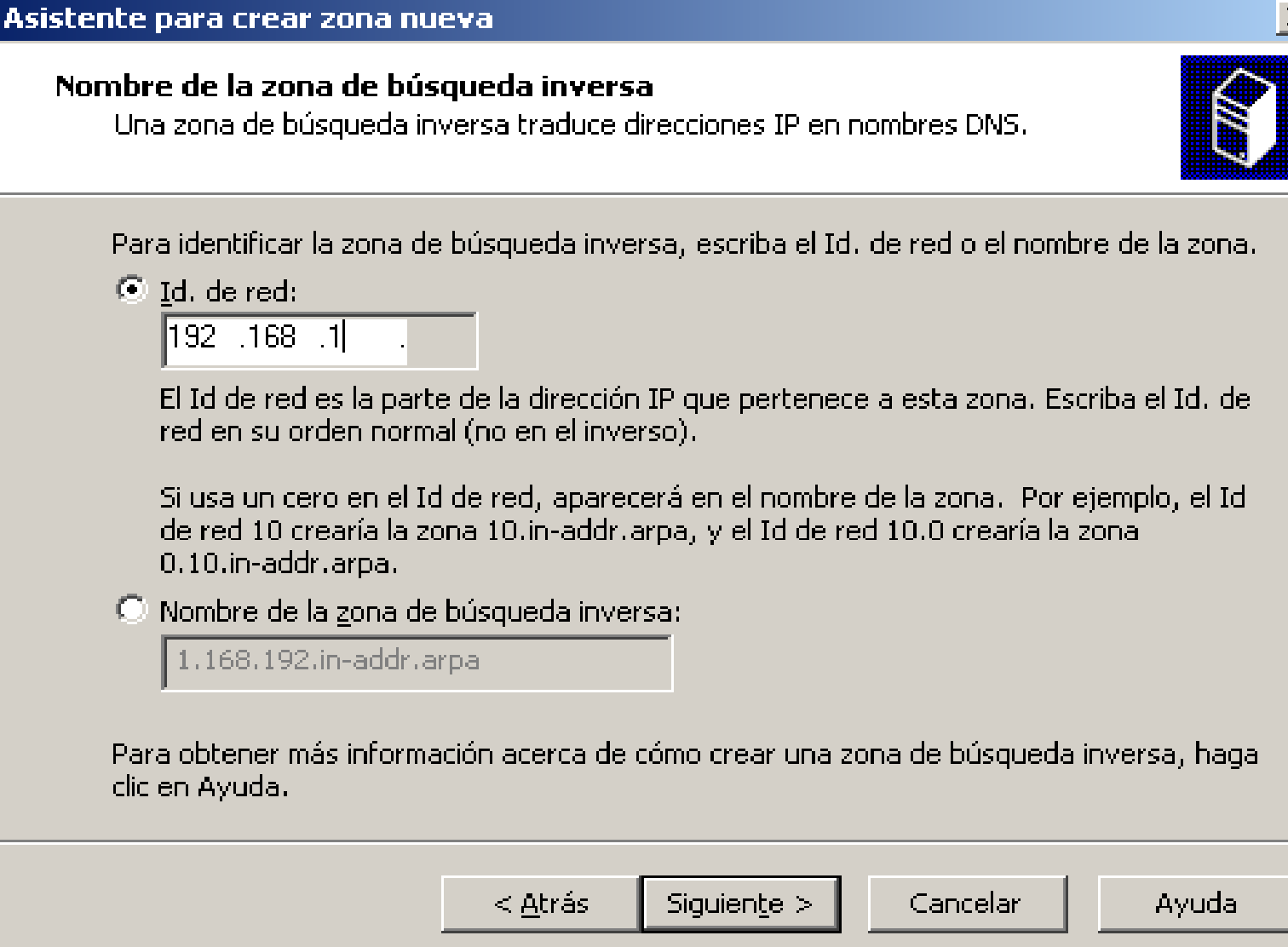

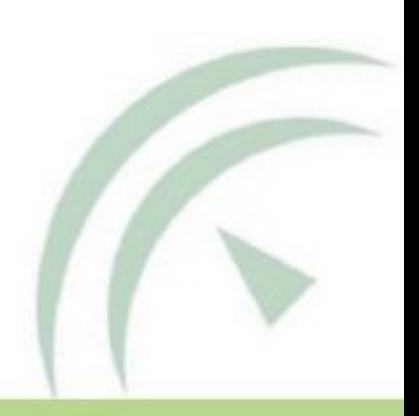

### Configuración: Creación de zona nueva búsqueda inversa

#### Asistente para crear zona nueva

#### Archivo de zona

Puede crear un archivo de zona nuevo o usar un archivo copiado de otro servidor DNS.

¿Desea crear un archivo nuevo de zona o usar el archivo existente que copió de otro servidor DNS?

C Crear un archivo nuevo con este nombre de archivo.

1.168.192.in-addr.arpa.dns

C Usar este archivo:

Para usar este archivo existente, asegúrese primero de que se ha copiado en la carpeta %SystemRoot%\system32\dns en este servidor y haga luego clic en Siguiente.

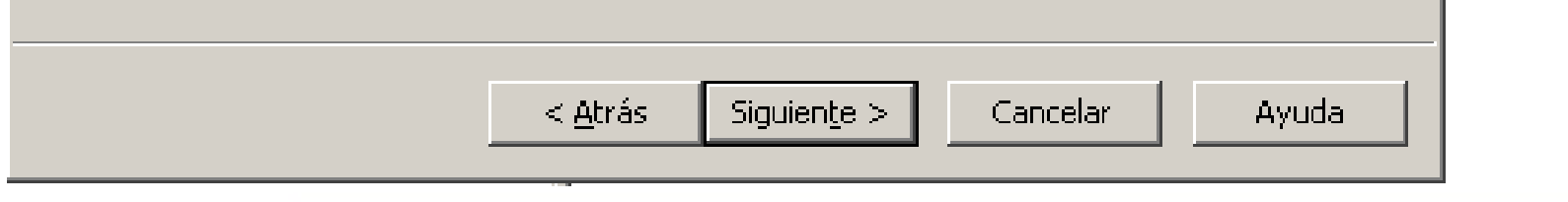

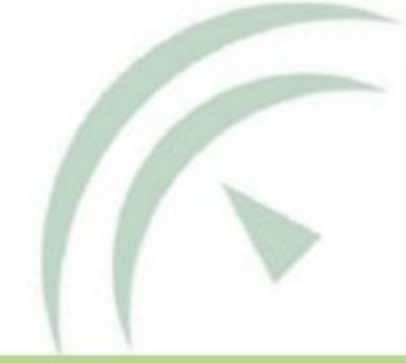

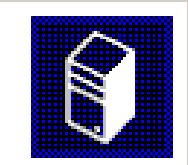

 $\times$ 

### Configuración: Creación de zona nueva búsqueda inversa

#### Asistente para crear una zona nueva

#### Actualización dinámica

Puede especificar si esta zona DNS aceptará actualizaciones seguras, no seguras o no dinámicas.

Las actualizaciones dinámicas permiten que los equipos cliente DNS se registren y actualicen dinámicamente sus registros de recursos con un servidor DNS cuando se produzcan cambios.

Seleccione el tipo de actualizaciones dinámicas que desea permitir:

O Permitir sólo actualizaciones dinámicas seguras (recomendado para Active Directory) Esta opción sólo está disponible para las zonas que están integradas en Active Directory.

C Permitir todas las actualizaciones dinámicas (seguras y no seguras) Se aceptan actualizaciones dinámicas de registros de recurso de todos los clientes.

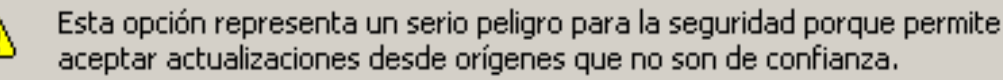

⊙ No admitir actualizaciones dinámicas Esta zona no acepta actualizaciones dinámicas de registros de recurso. Tiene que actualizar sus registros manualmente.

> Siguiente > < Atrás

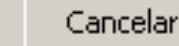

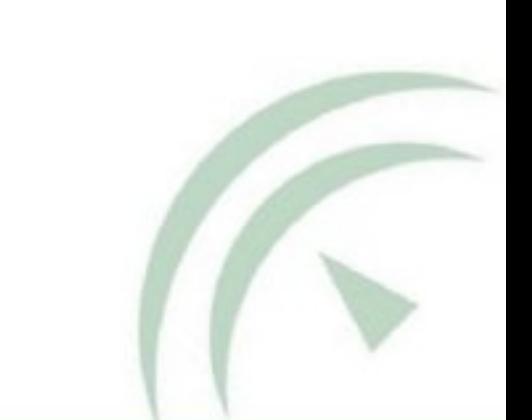

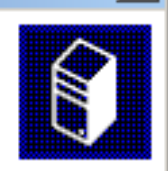

# Configuración: Crear un registro A para el servidor DNS

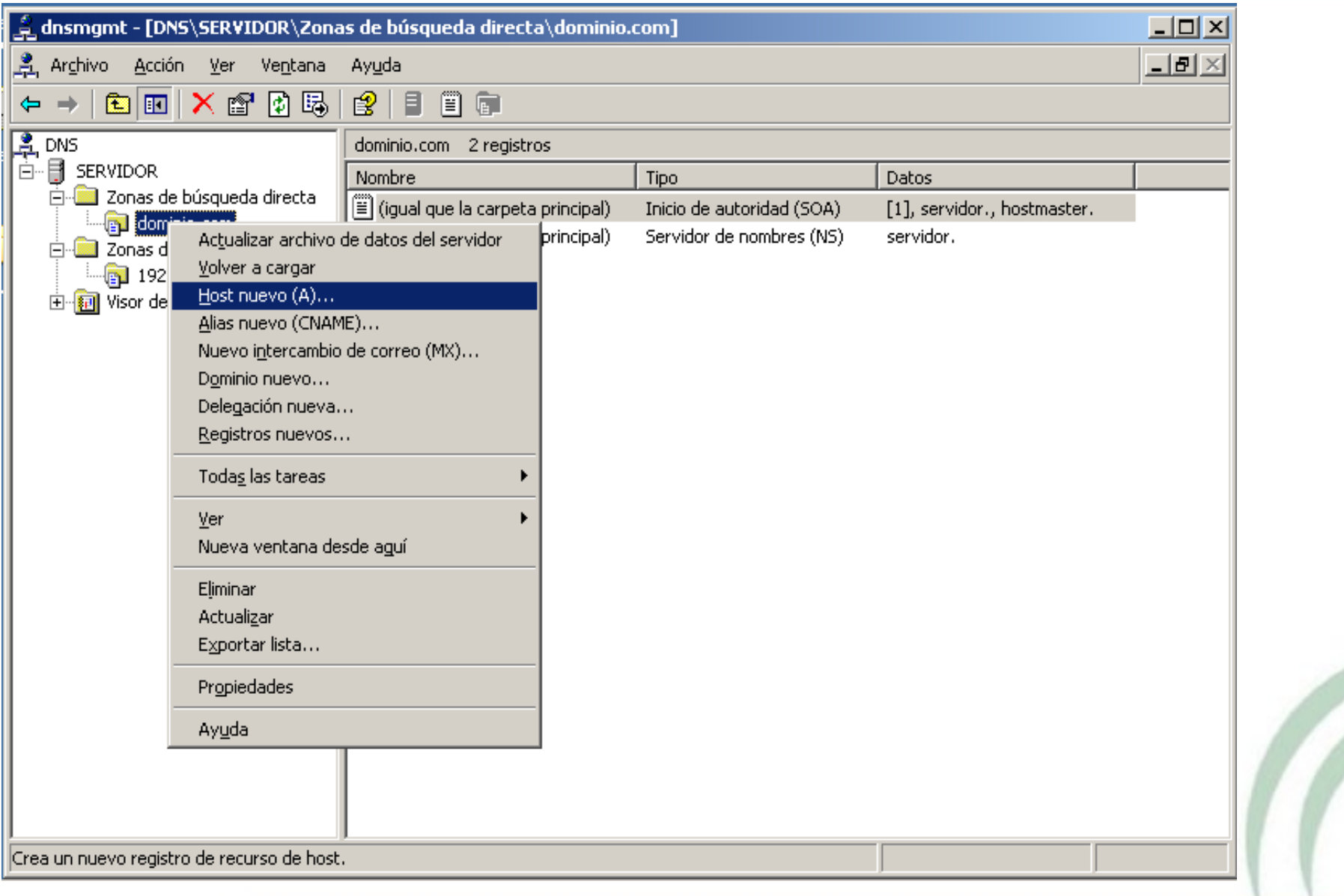

# Configuración: Crear un registro A para el servidor DNS

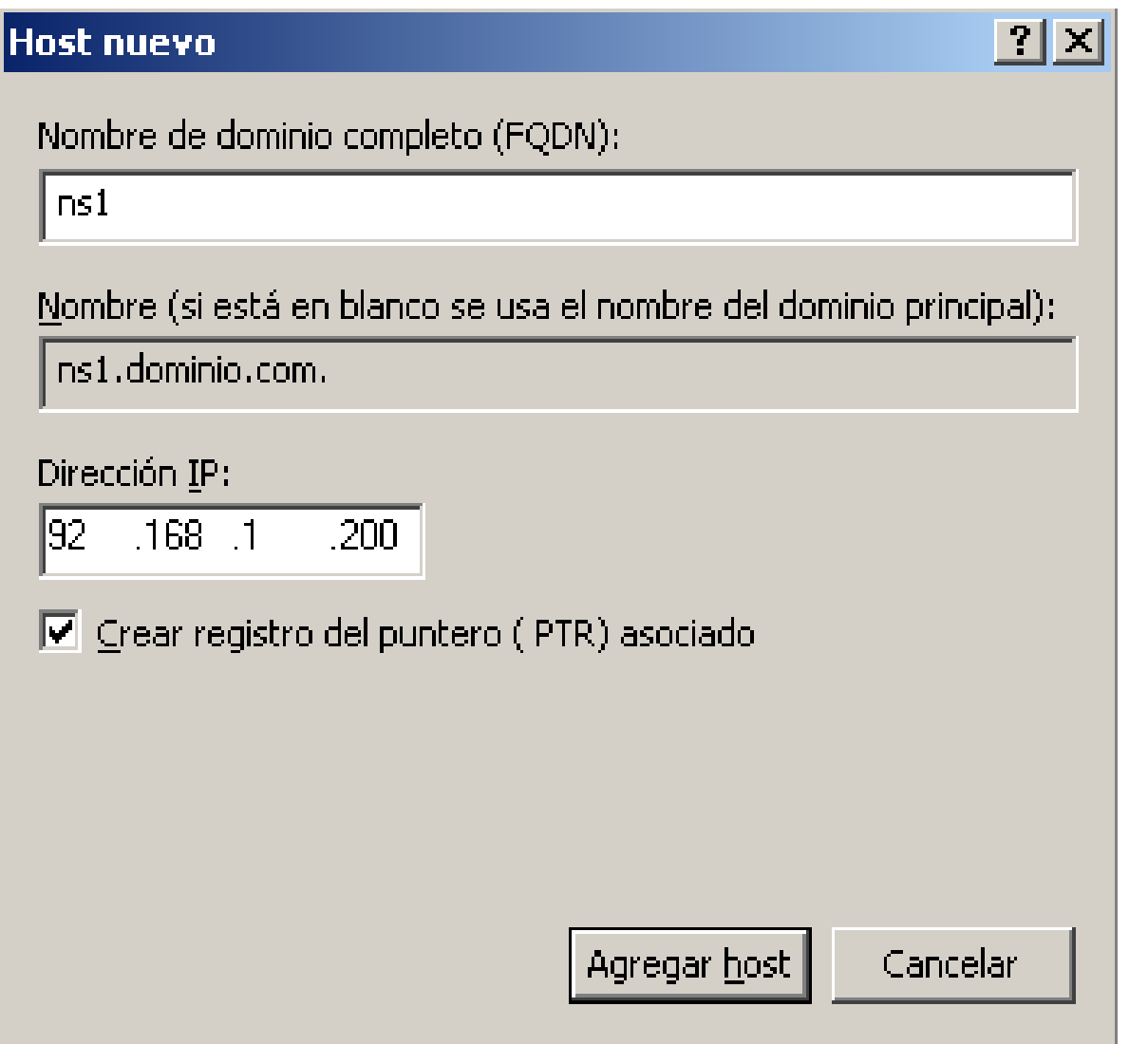

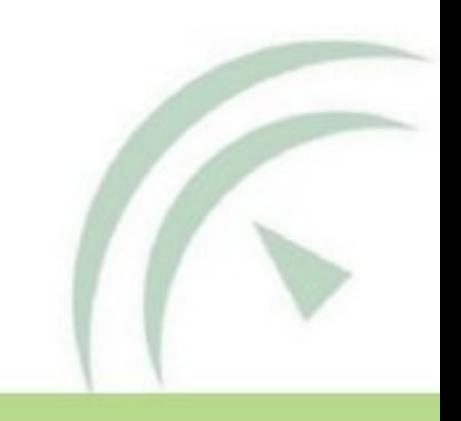

### Configuración: Creación del registro NS

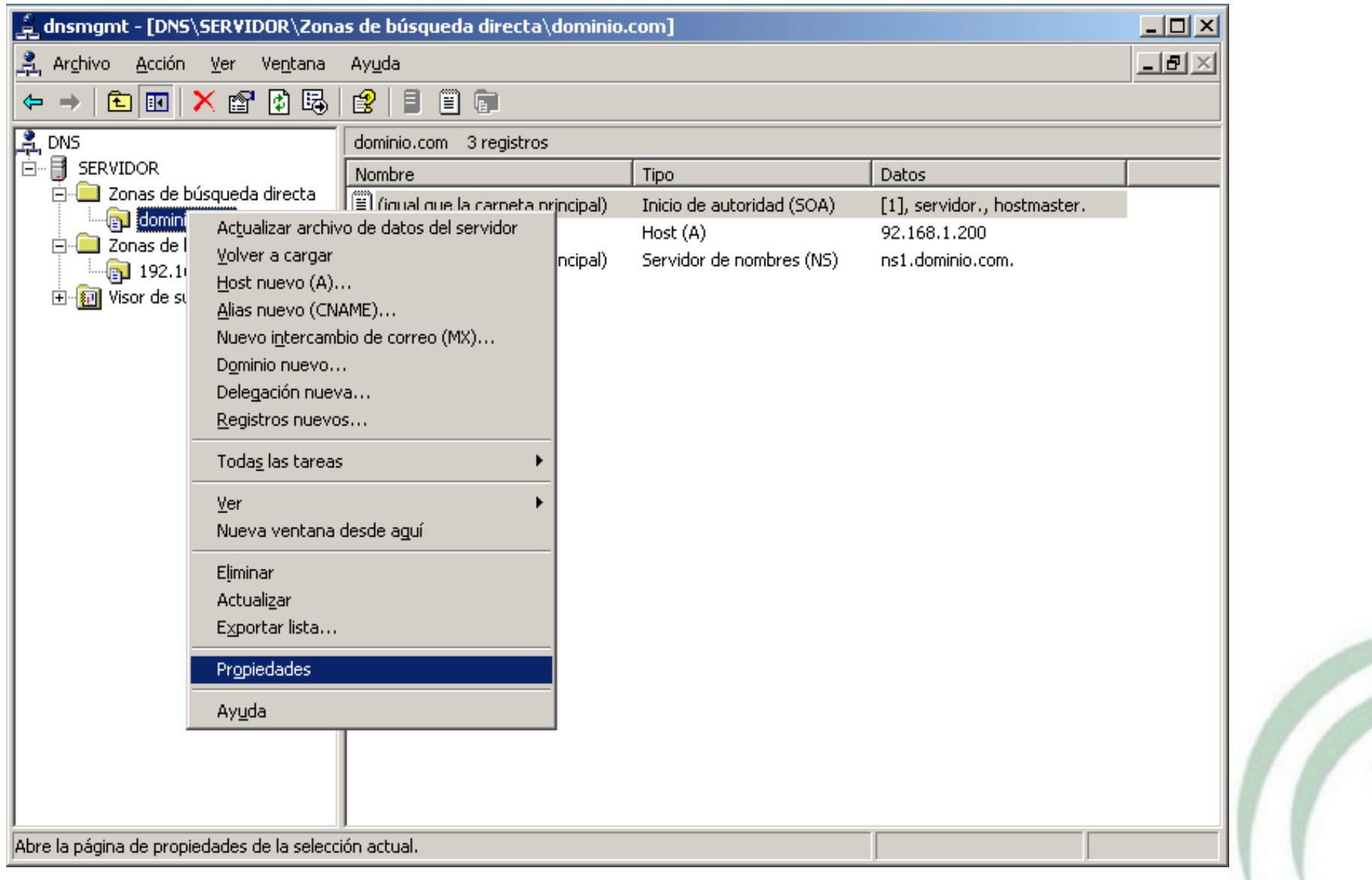

### Configuración: Creación del registro NS

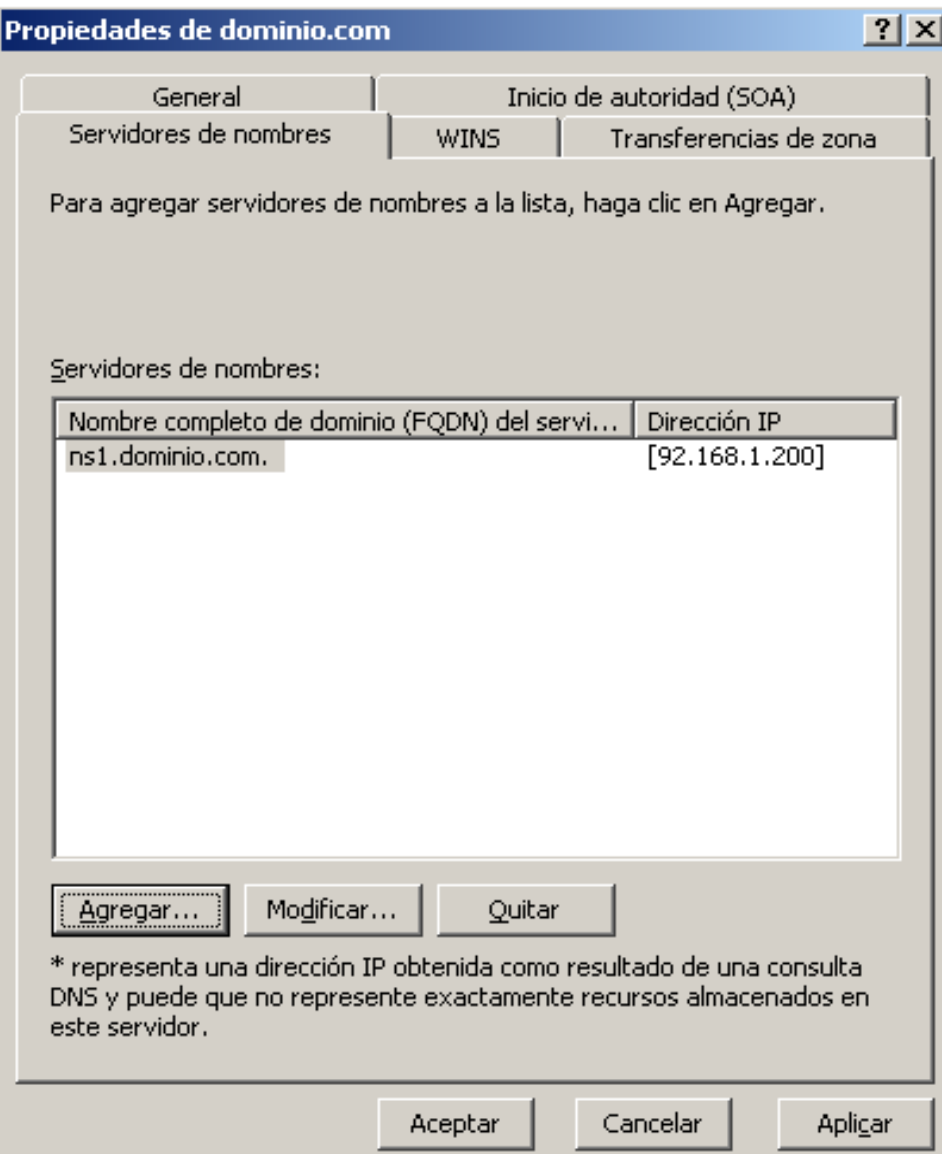

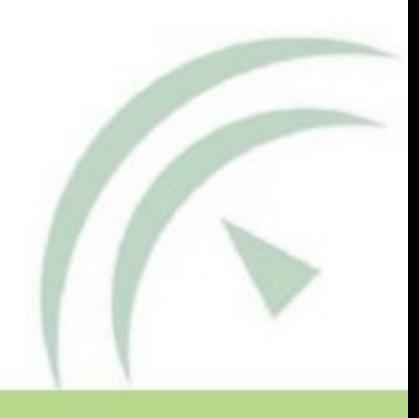

### Configuración: Inicio de autoridad

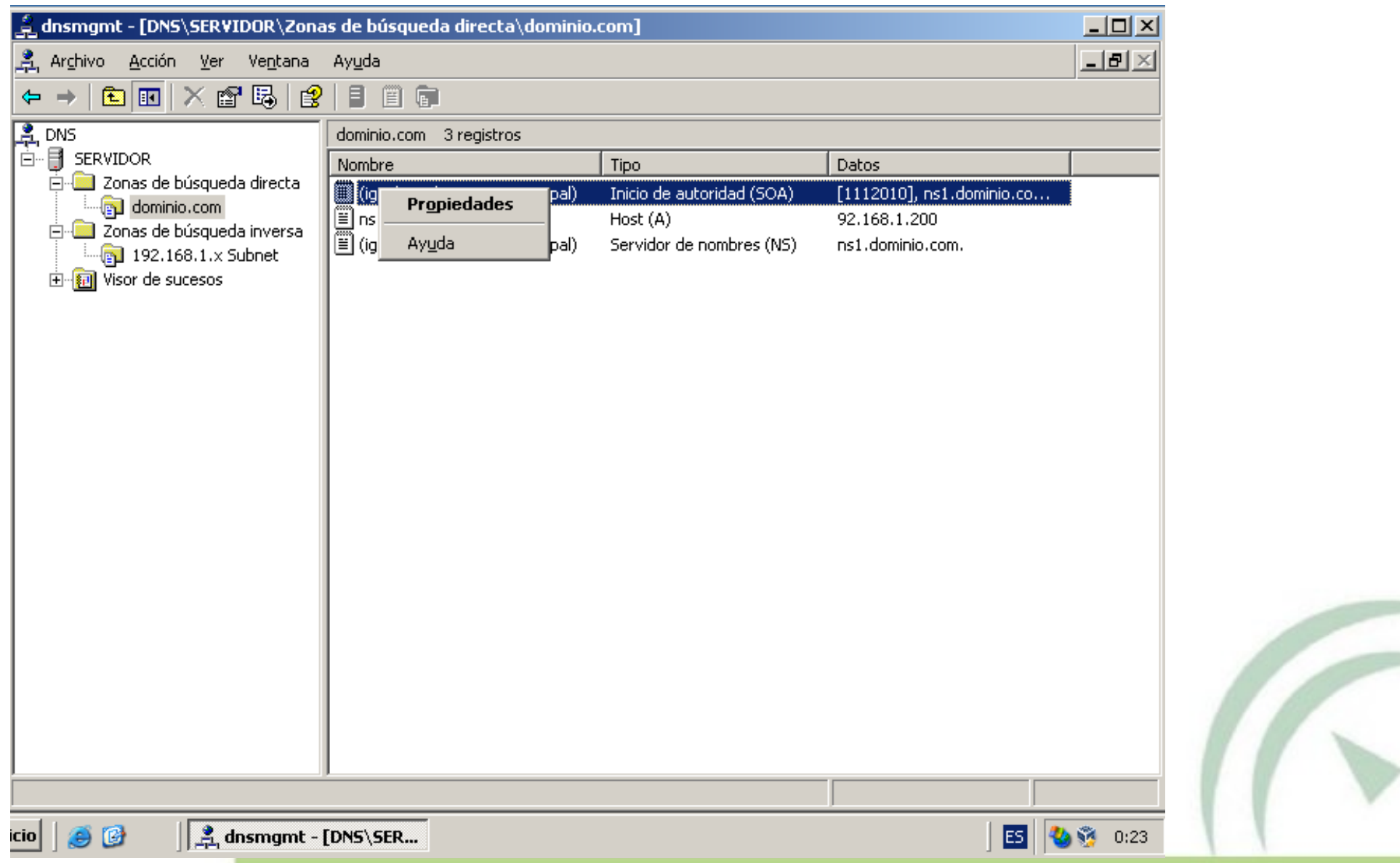

### Configuración: Inicio de autoridad

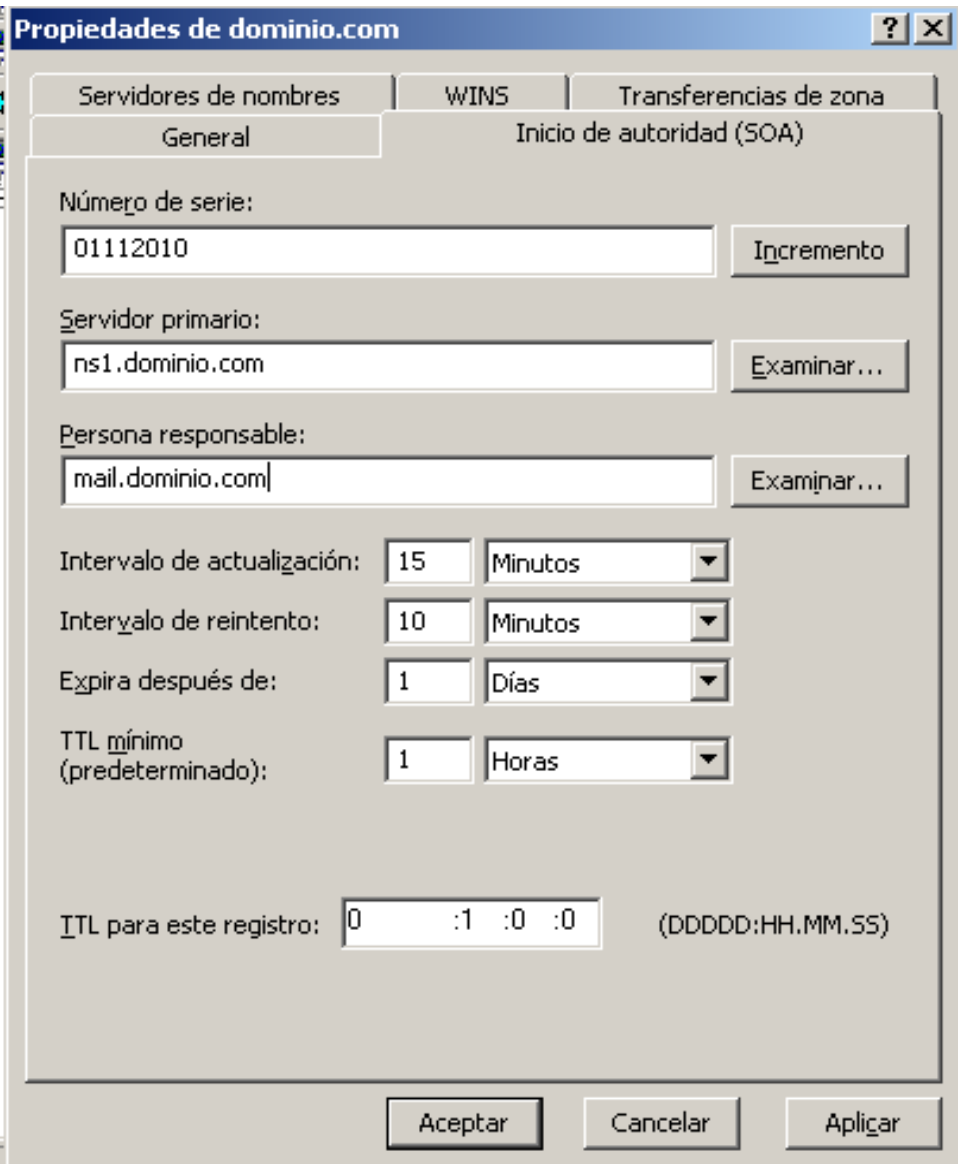

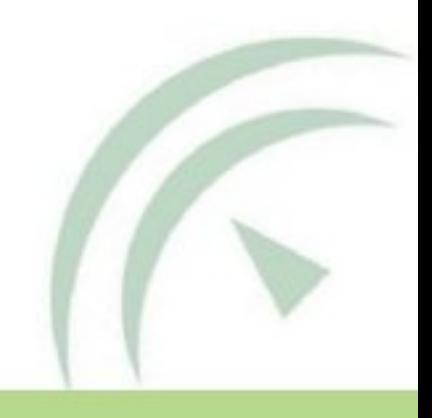

# Configuración: Creación registros A

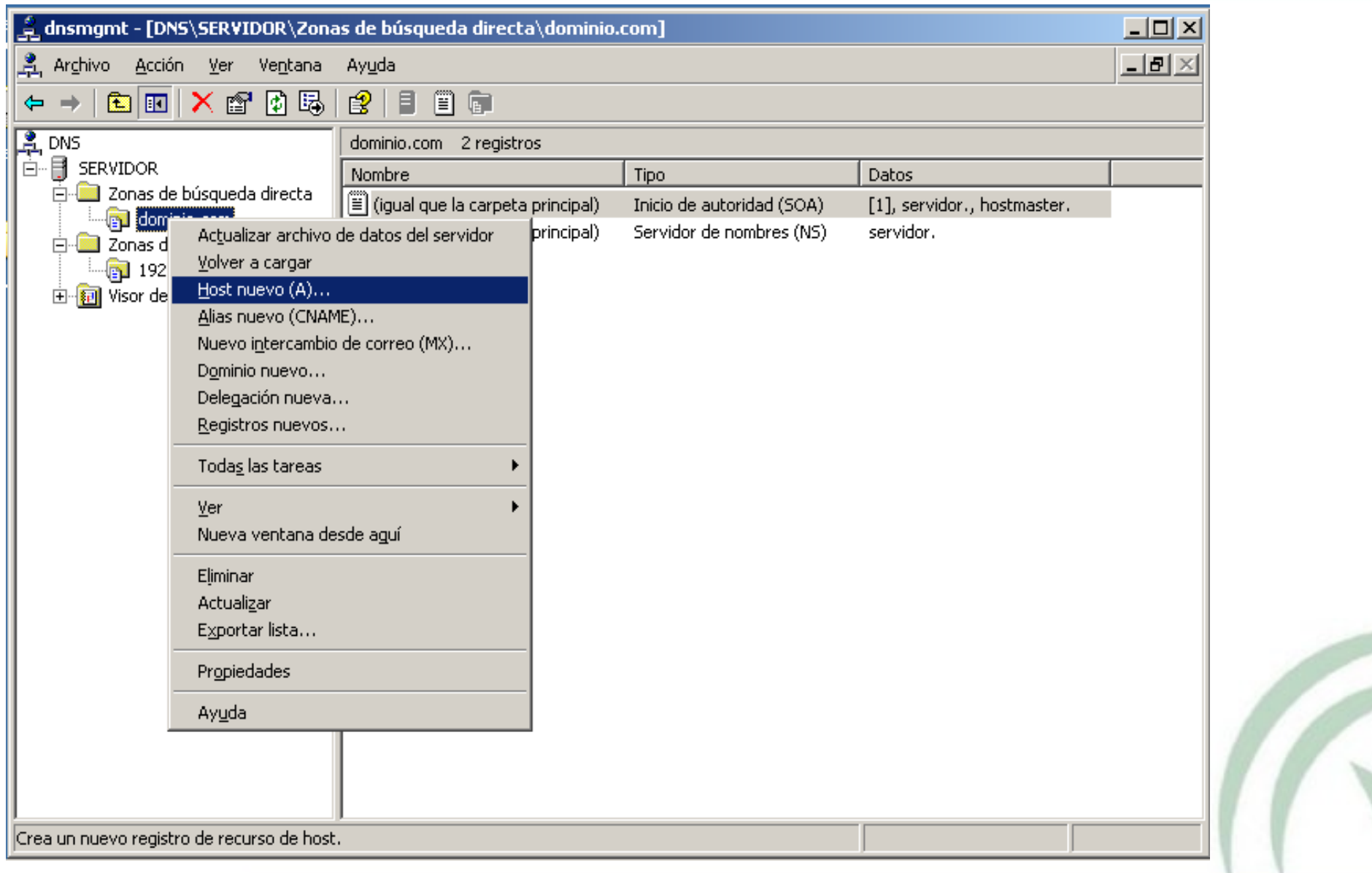

# Configuración: Creación registros A

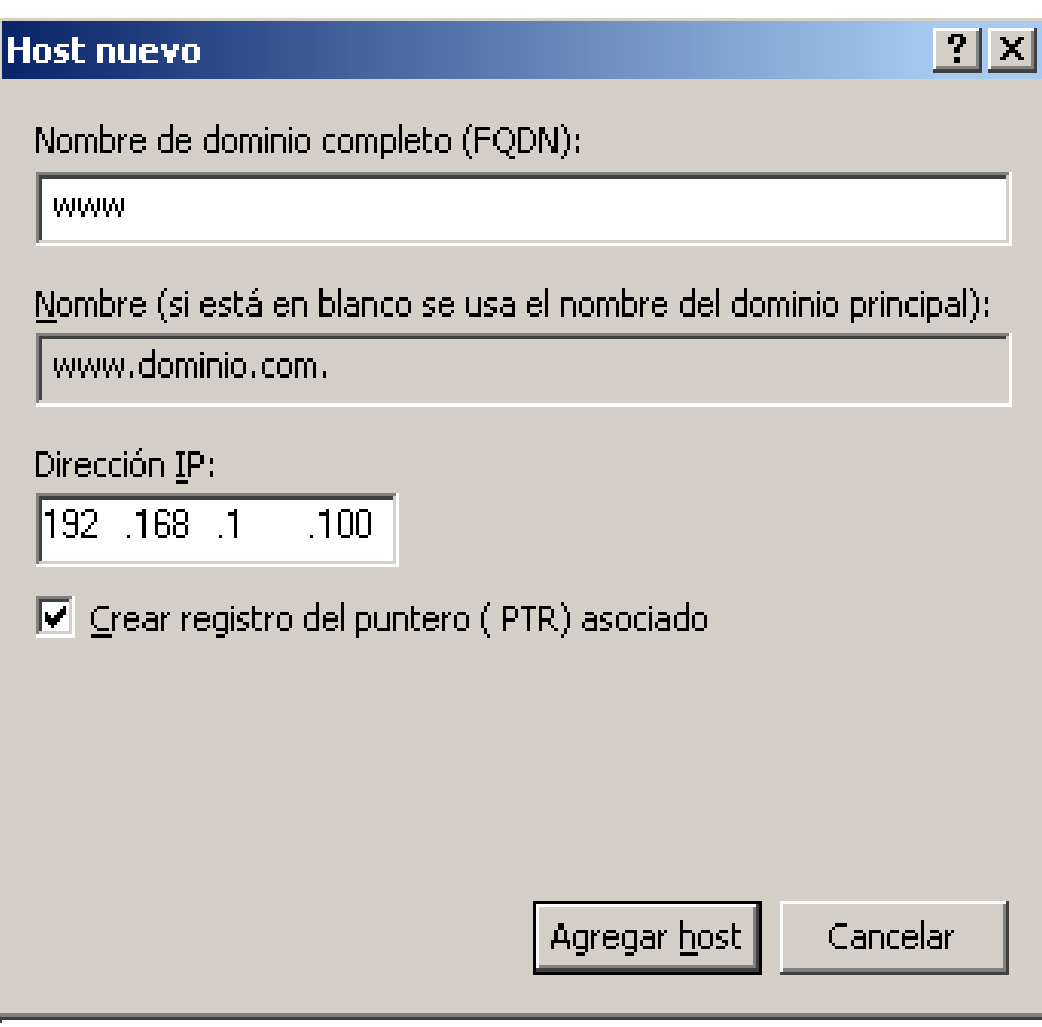

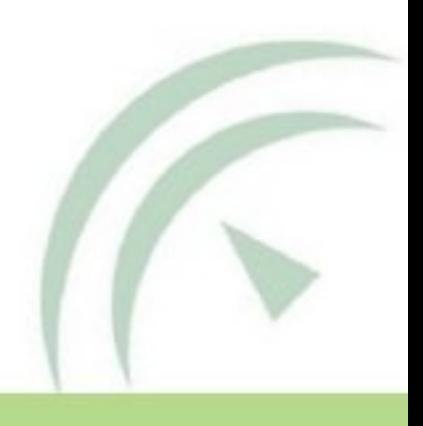

### Configuración: Creación registros CNAME

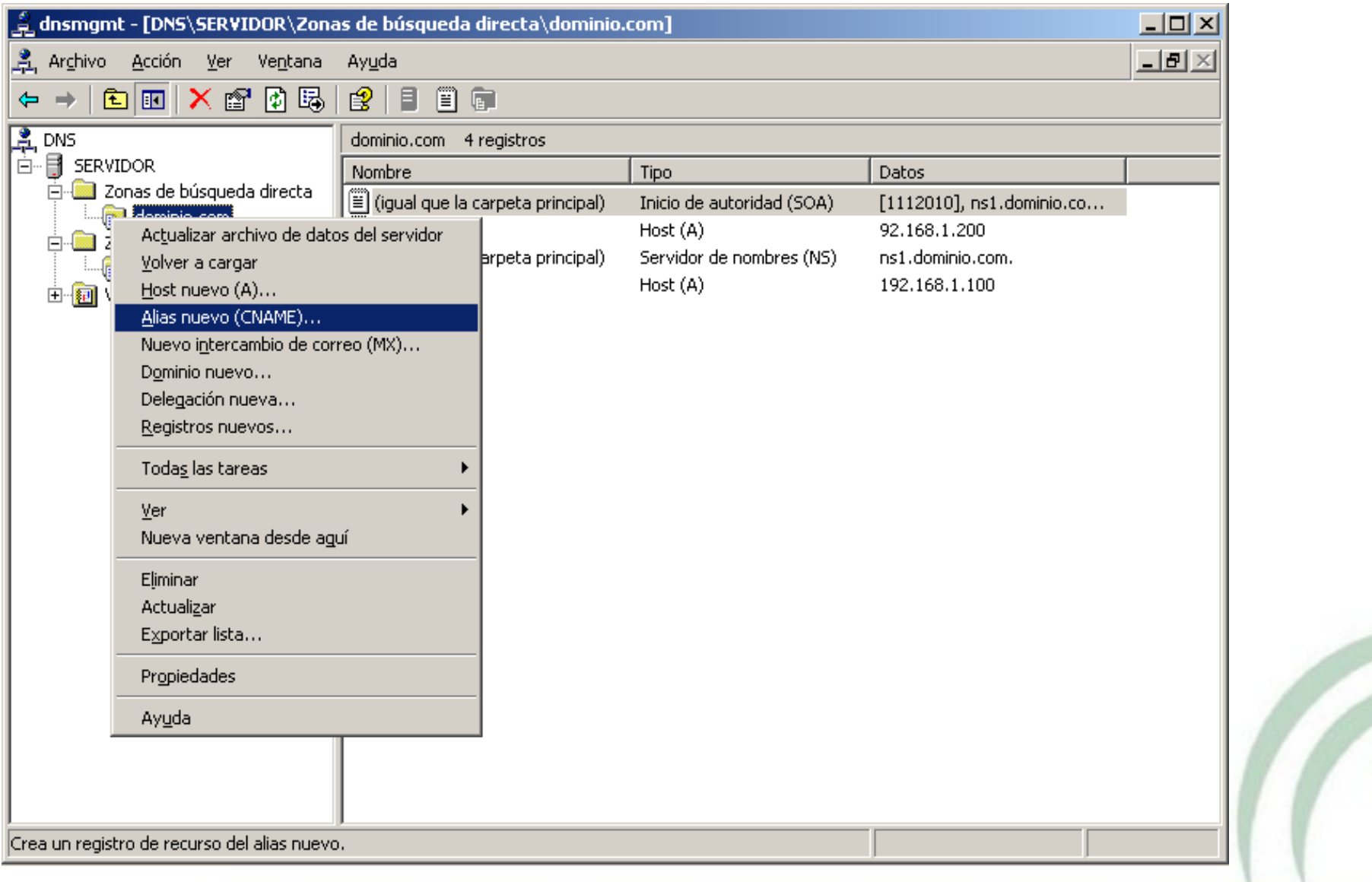

# Configuración: Creación registros CNAME

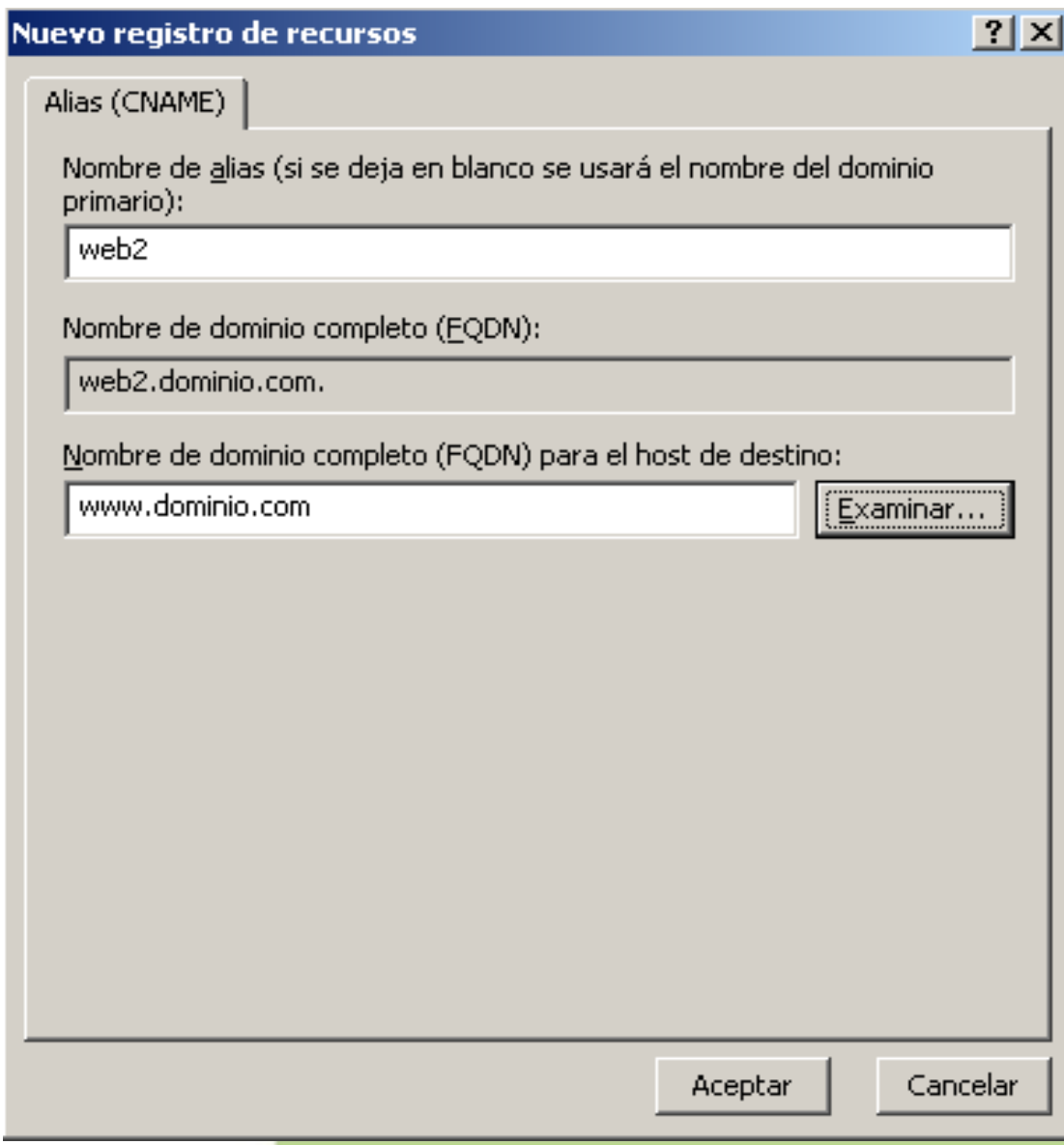

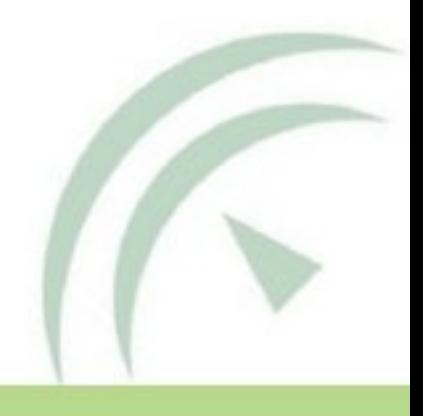

# Configuración: Creación registros MX

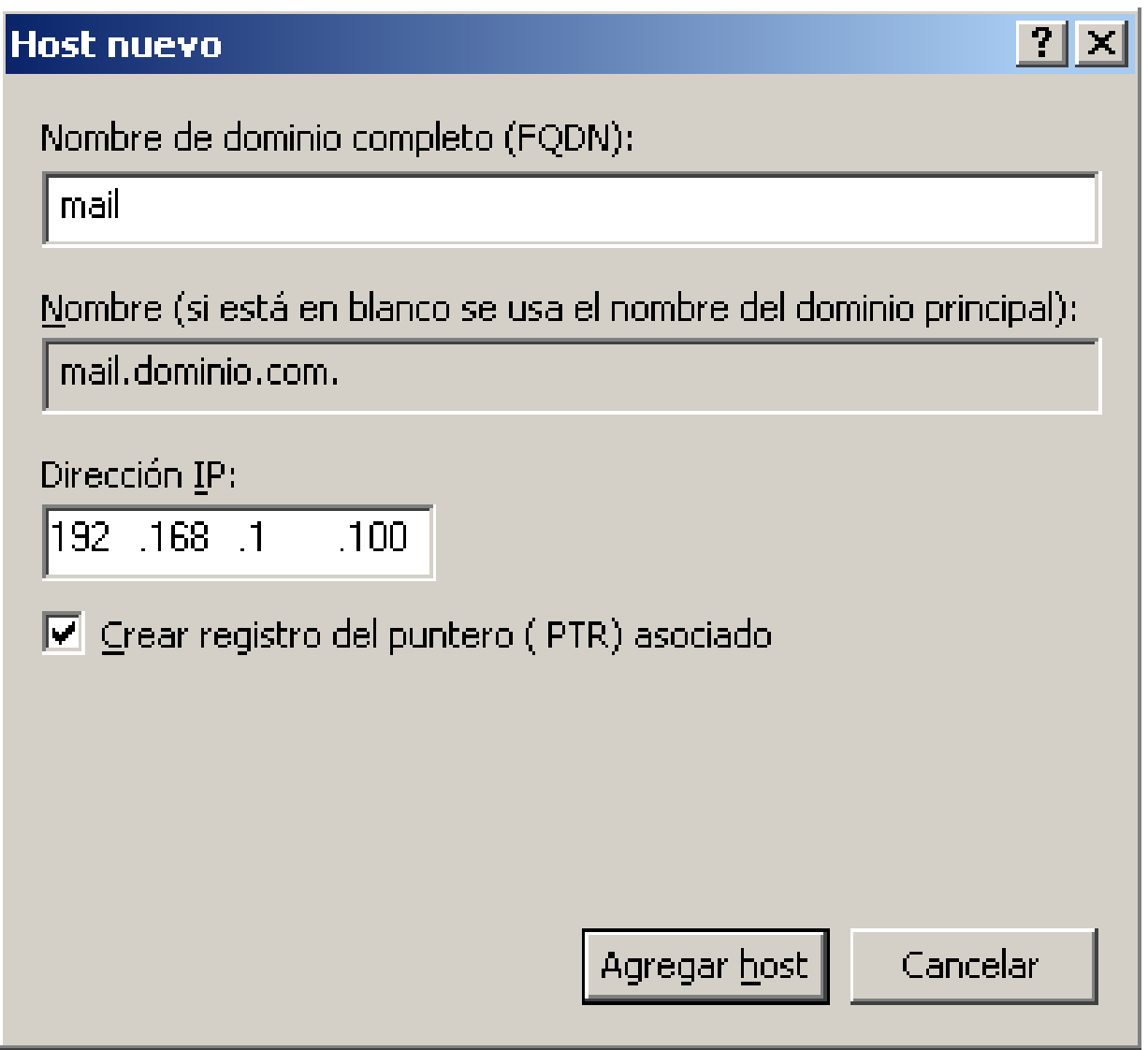

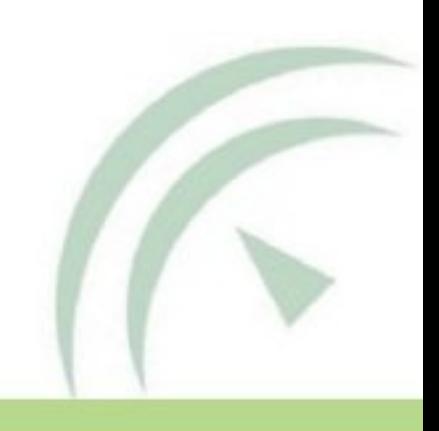

# Configuración: Creación registros MX

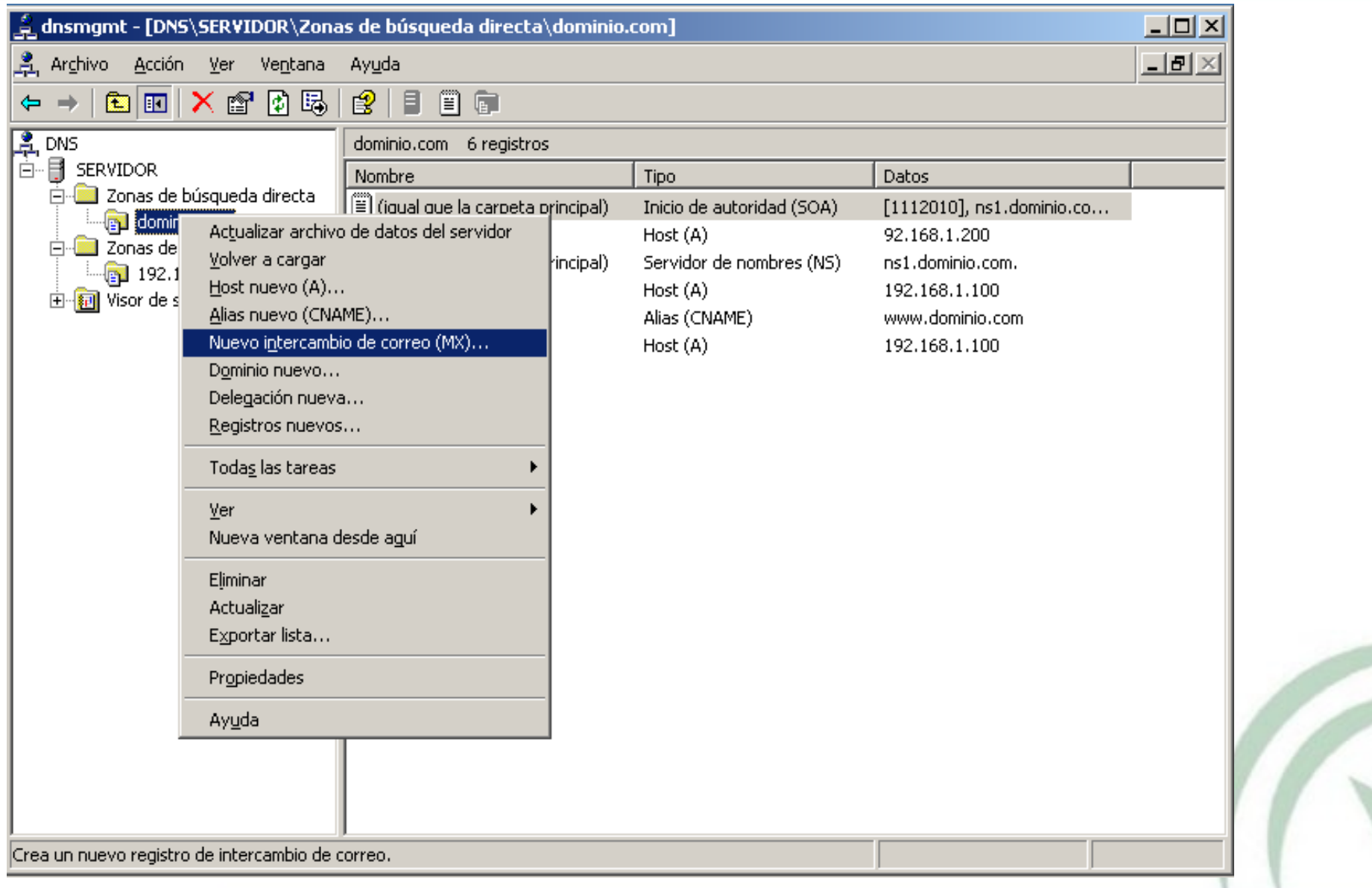

# Configuración: Creación registros MX

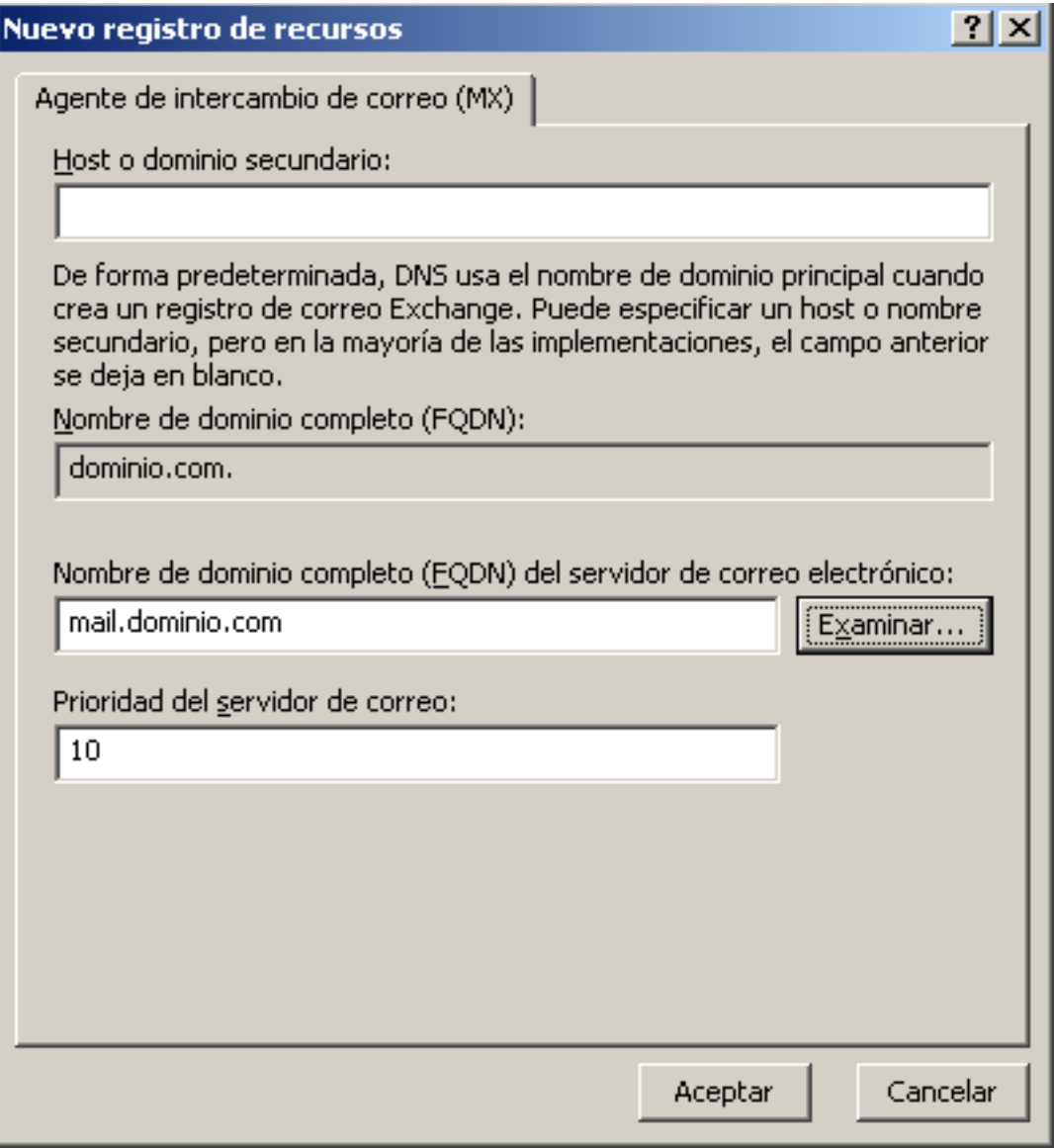

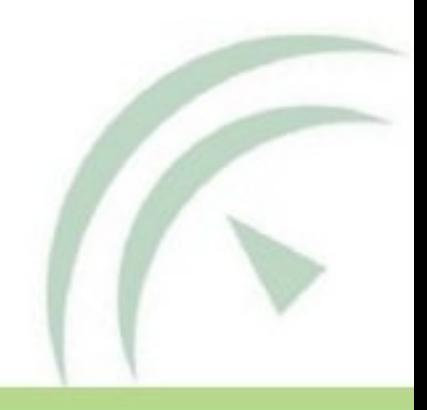

### Configuración: Reenviadores DNS

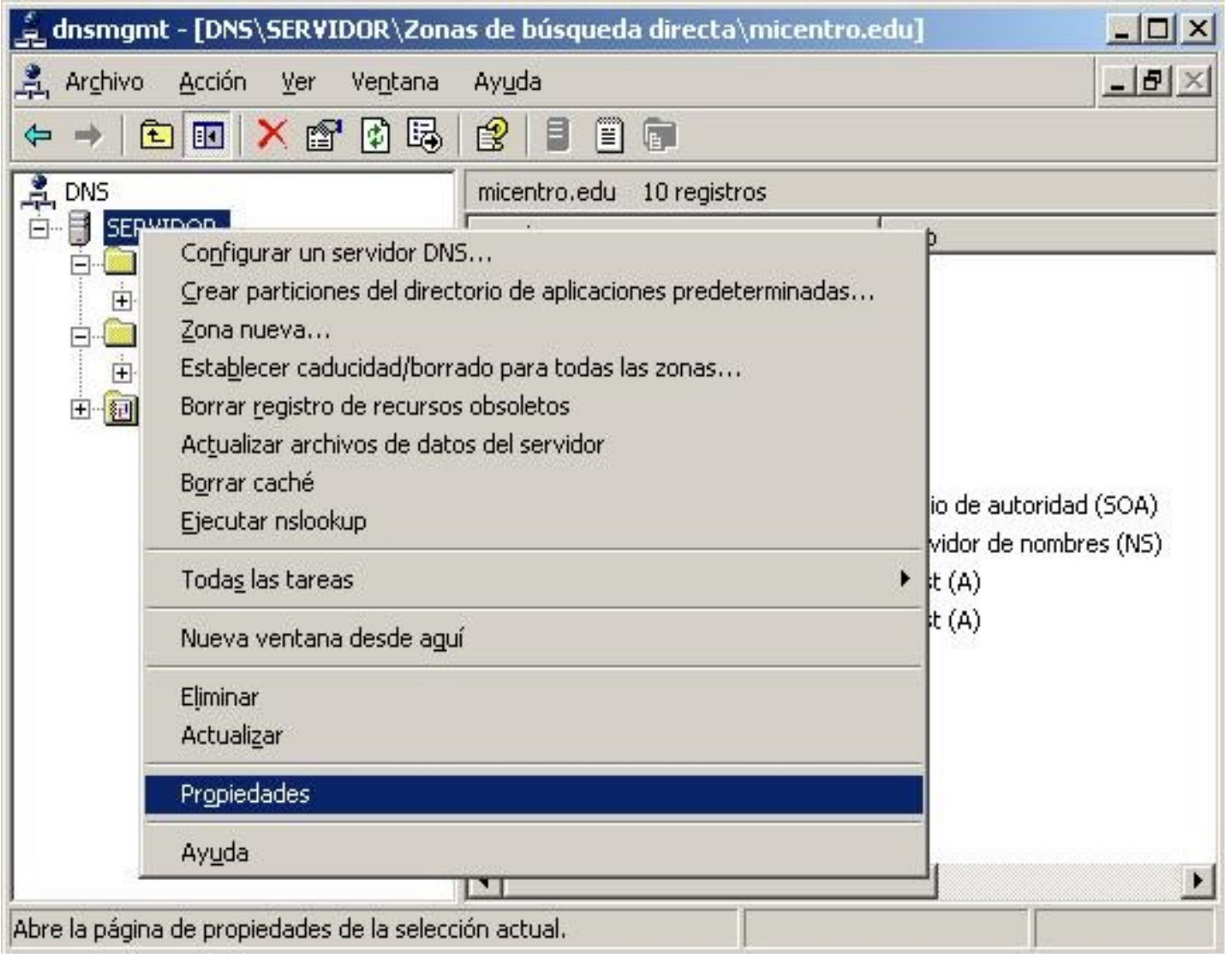

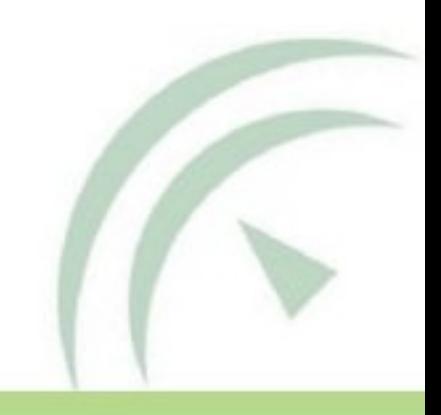

# Configuración: Reenviadores DNS

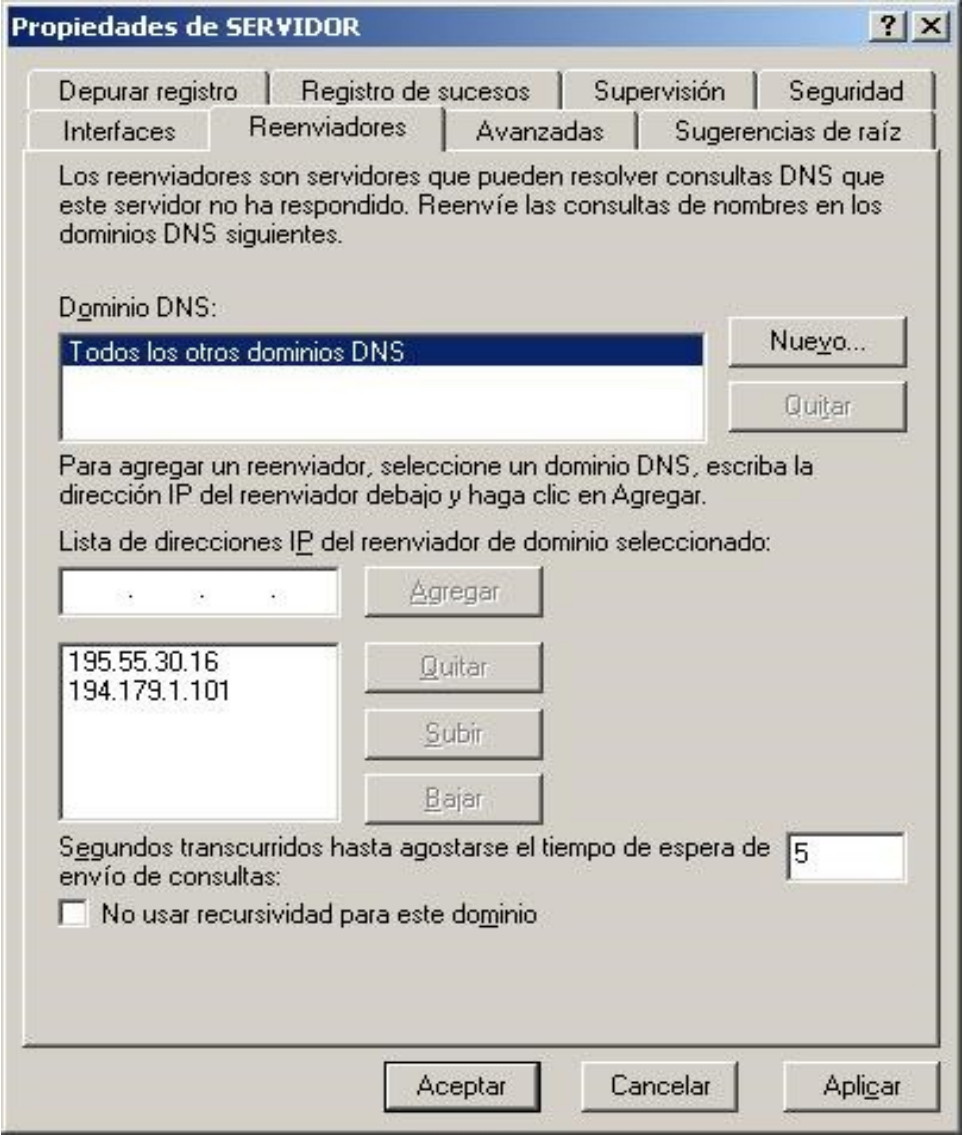

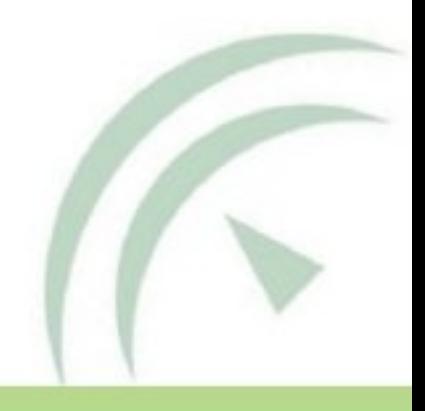